# **Kartenterminals**

Für das Einlesen der Versichertenkarten gesetzlich versicherter Patientinnen und Patienten dürfen nur Lesegeräte verwendet werden, die von der [Gematik](https://wiki.private.redmedical.de/display/RMH/Gematik) speziell dafür zertifiziert worden sind. Möchten Sie einen Kartenleser anschaffen, beachten Sie bitte, dass für Rechner mit Apple®- oder Linux-Betriebssystem nicht alle Kartenleser funktionieren. Für Tablets mit den Betriebssystemen Android® oder iOS® (iPad®) gibt es aktuell keine Möglichkeit, einen Kartenleser anzuschließen. Eine Übersicht aller für die Telematik-Infrastruktur zugelassenen Kartenterminals finden Sie auf der [Webseite der](https://fachportal.gematik.de/zulassungen/)  [gematik](https://fachportal.gematik.de/zulassungen/).

## Stationäre Kartenterminals

Mit der Einführung der Telematik-Infrastruktur im Jahr 2018 werden für den stationären Betrieb netzwerkfähige [Telematik-Kartenterminals](https://hilfe.redmedical.de/display/RH/Telematik-Kartenterminal) benötigt. Die bislang in den Praxen genutzten USB-Kartenleser können nicht mit der Telematik-Infrastruktur kommunizieren. Die neuen [Telematik-Kartenterminals](https://hilfe.redmedical.de/display/RH/Telematik-Kartenterminal) werde n direkt mit dem [Telematik-Konnektor](https://hilfe.redmedical.de/display/RH/Telematik-Konnektor) bzw. dem Praxisnetzwerk verbunden. Sie besitzen insgesamt vier Kartenschächte - einen für die elektronische Gesundheitskarte eGK, einen für den [elektronischen Heilberufsausweis \(eHBA\),](https://hilfe.redmedical.de/display/RH/Telematik+-+Heilberufsausweis) einen für die [Praxis- bzw. Institutionskarte \(SCM-B\)](https://hilfe.redmedical.de/pages/viewpage.action?pageId=5734598) sowie einen für die Gerätekarte. Sie geben die eingelesenen Kartendaten an den Telematik-Konnektor weiter, um beispielsweise den Versicherten-Stammdatenabgleich durchzuführen. Eine lokale Installation ist nicht erforderlich, so dass die Geräte mit Windows®- und MacOS®-Rechnern betrieben werden können.

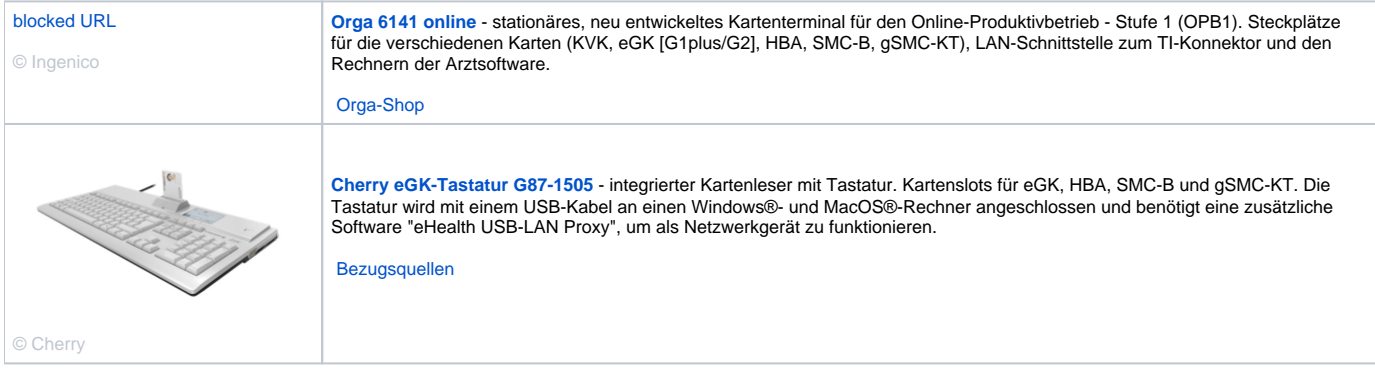

## Mobile Kartenlesegeräte

Die mobilen Kartenlesegeräte werden beispielsweise bei Hausbesuchen verwendet und nicht mit dem Konnektor der Telematik-Infrastruktur verbunden. Mit ihnen kann der Versicherten-Stammdatenabgleich nicht durchgeführt werden.

Auf der kommenden Version der Gesundheitskarten eGK wird die Patienteninformation verschlüsselt abgelegt sein. Ein Zugriff ist dann nur noch mit diesen neuen mobilen "online-fähigen" Kartenlesegeräten möglich, die zur Entschlüsselung der Daten zusätzlich eine Berechtigungskarte [\(elektronischer](https://hilfe.redmedical.de/display/RH/Telematik+-+Heilberufeausweis)  [Heilberufsausweis \(eHBA\)](https://hilfe.redmedical.de/display/RH/Telematik+-+Heilberufeausweis) bzw. [Praxis- bzw. Institutionskarte \(SCM-B\)\)](https://hilfe.redmedical.de/pages/viewpage.action?pageId=5734598) benötigen.

**KV Bayerns**: Poolärztinnen und Poolärzte müssen sich die neuen mobilen Lesegeräte selbst anschaffen. Da es sich bei diesen nicht um Vertragsärzte handelt, hat die KV keine Möglichkeit zur Finanzierung.

**KV Baden-Württemberg**: Ärztinnen und Ärzte, die für die Notfallpraxen der KV Hausbesuche durchführen, erhalten von der KV das mobile Lesegerät für mobile Einsätze. Als Berechtigungskarte können eHBA und SCM-B verwendet werden. Alle Ärztinnen und Ärzte, die mindestens 3 Hausbesuche pro Quartal durchführen, erhalten die Pauschale für ein mobiles Lesegerät inklusiv SMC-B. Hierzu muss nach Auskunft der KV kein gesonderter Antrag gestellt werden, das Abrechnen der Hausbesuches-GOPs löst die Auszahlung des mobilen Lesegerätes aus.

**KV Berlin**: Im Bereich der KV Berlin am organisierten ärztlichen Bereitschaftsdienst teilnehmende Nichtvertragsärzte müssen ein geeignetes mobiles Kartenterminal selbst vorhalten. Im Zuge der Einführung der TI ist eine Erstattung gem. Anlage 32 BMV-Ä für das Kartenlesegerät und den nun erforderlichen eHBA für diese Leistungserbringer nicht möglich.

**KV Niedersachsen**: der Anspruch auf die Auszahlung einer einmaligen Pauschale zur Finanzierung eines mobilen Kartenlesegerätes entsteht für jeden Vertragsarzt mit einem Tätigkeitsumfang von mindestens 0,5, der im Vorquartal und/oder im aktuellen Quartal nachweislich mindestens drei Besuche durchgeführt und abgerechnet hat oder der einen Kooperationsvertrag mit einem Pflegeheim gem. § 119b SGB V abgeschlossen hat. Weiterhin besteht ein Anspruch je ausgelagerter Praxisstätte, die bei der zuständigen Kassenärztlichen Vereinigung angezeigt ist. Der Anspruch auf die Auszahlung der quartalsweisen Pauschalen für die zum Betrieb des mobilen Kartenlesegerätes erforderlichen SMC-B-Karte ist an dieselben Voraussetzungen geknüpft.

**KV Nordrhein**: Ärztinnen und Ärzte in Not- und Bereitschaftsdiensten müssen sich die benötigten Berechtigungskarten auf eigene Kosten beschaffen.

**KV Sachsen**: Ärztinnen und Ärzte in Not- und Bereitschaftsdiensten müssen sich die benötigten Berechtigungskarten auf eigene Kosten beschaffen.

KV Westfalen-Lippe: Notfallärzte, die nicht an der vertragsärztlichen Versorgung teilnehmen, müssen ein "onlinefähiges" mobiles Kartenterminal und die erforderliche Authentifizierungskarte (SMC-B oder wenn verfügbar eHBA) zu eigenen Lasten kaufen. Eine Refinanzierung des mobilen Kartenterminals und des Ausweises über die KVWL ist nicht möglich.

**KV Mecklenburg-Vorpommern**: die KV genehmigt keine SCM-B für Ärztinnen und Ärzte, die keinen eigenen Praxissitz haben. Als Berechtigungskarte kommt daher nur der eHBA in Frage, der auf eigene Rechnung beschafft werden muss.

**KV Sachsen**: Ärzte, die ausschließlich am organisierten Bereitschaftsdienst teilnehmen und über keine eigene Zulassung verfügen, sind nicht zum Anschluss an die TI verpflichtet und haben somit auch keinen Anspruch auf Erstattung der Kosten für die TI-Komponenten durch die KV Sachsen. Diese Ärzte sind auch nicht berechtigt, sogenannte Praxisausweise zu beantragen und müssen daher bei Bedarf des Einsatzes eines online-mobKTs einen elektronischen Heilberufsausweis (eHBA) bei der zuständigen Landesärztekammer beantragen. DIe Kosten für das mobKT sowie für den eHBA sind durch diese Ärzte selbst zu finanzieren.

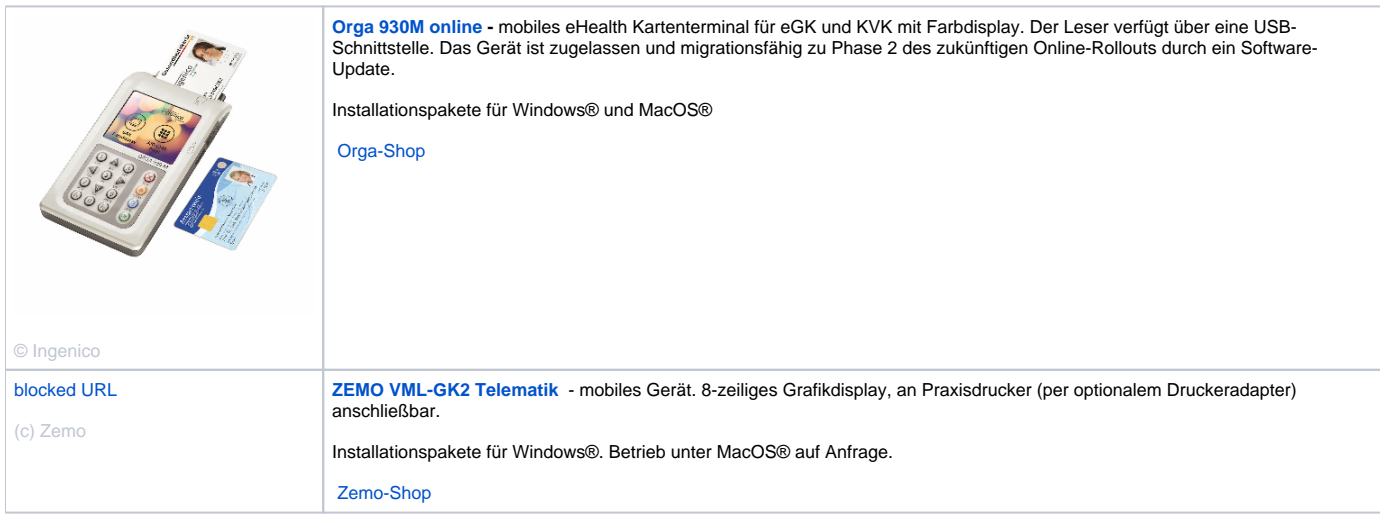

Ältere Kartenlesegeräte ohne Onlinefunktion können bis auf weiteres noch benutzt werden. Diese sind aktuell nur noch eingeschränkt oder gebraucht im Handel erhältlich. RED unterstützt bis auf weiteres die nachfolgenden Modelle. Alle hier aufgeführten Treiber stammen von den Geräteherstellern. RED übernimmt keine Gewähr oder Haftung für Funktion und Sicherheit.

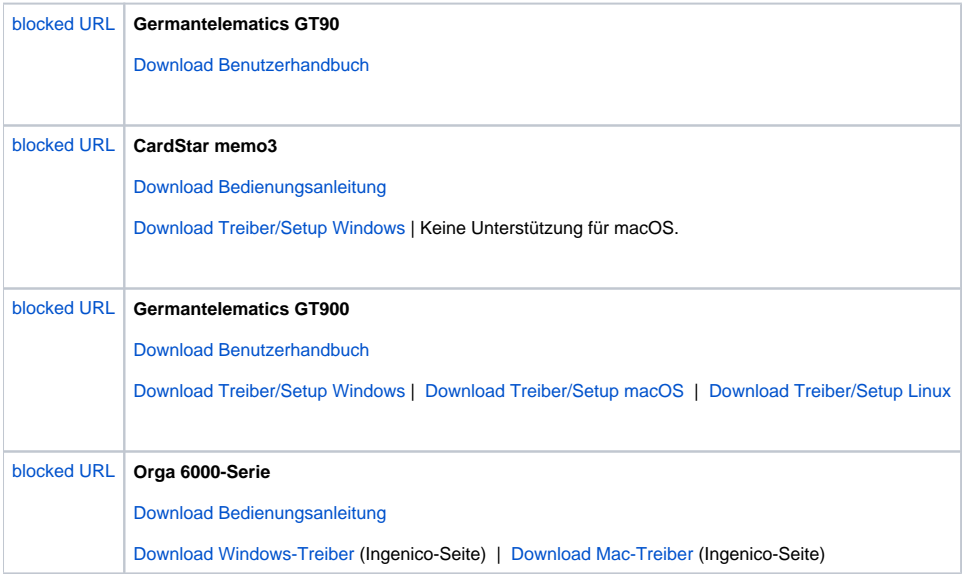

## Hilfe bei Problemen

Kartenleser können sich schon mal bockig verhalten und ihren Dienst verweigern. In diesen Fällen helfen die nachfolgenden [H](https://hilfe.redmedical.de/display/RH/Home)inweise, ansonsten unsere H [otline.](https://hilfe.redmedical.de/display/RH/Home)

### **Alle Kartenleser**

Die mobilen Kartenlesegeräte verfügen über eine Zugriffssperre, die verhindern soll, dass Unbefugte die auf ihnen gespeicherten Daten lesen können. Das Stecken und Einlesen von Versichertenkarten ist jederzeit möglich, um die Kartendaten am Gerät anzuzeigen und nach RED medical zu übertragen, muss aber ein PIN eingegeben werden, der das Gerät entsperrt. Diesen PIN legen Sie in der Regel bei der Inbetriebnahme fest.

Ist das mobile Kartenlesegerät Orga 930 gesperrt, wird dies über das Schloß-Icon in der rechten unteren Ecke angezeigt. Über die Taste F1 wird die PIN-Eingabe aufgerufen. Nach Eingabe der PIN und Bestätigung mit OK kann auf die Daten zugegriffen werden.

Wird sein Akku komplett entladen, verliert das mobile Lesegerät Orga 930 seine gespeicherte Einrichtung und vergißt dann, dass es an den Rechner über die USB-Schnittstelle angebunden ist. In diesem Fall muss man die entsprechende Einstellung wieder setzen.

- 1. Entsperren des Gerätes das Gerät zeigt den Startbildschirm an.
- 2. Blaue Taste "Menü" drücken. Das Gerät zeigt den Bildschirm "Hauptmenue" an. Mit den Tasten 2 und 8 kann in der angezeigten Menüliste
- 3. Auswahl Menüpunkt 2 Einstellungen (Tasten 8 und OK), dann 2 Schnittstelle (Tasten 8 und OK) und 1 Auswahl (OK). navigiert werden, mit der grünen OK-Taste wird ein Menüpunkt ausgewählt
- 4. Der Menüpunkt "USB" muss ausgewählt und mit OK bestätigt werden